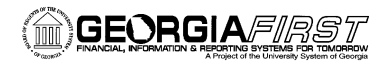

# **ePROCUREMENT BUSINESS PROCESSES**

# **eProcurement Administration**

### *ePro Setup*

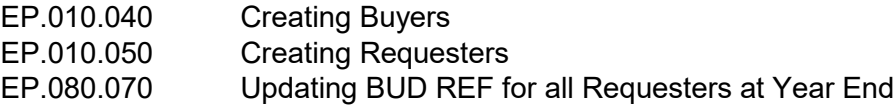

#### *ePro Workflow and Approver Maintenance*

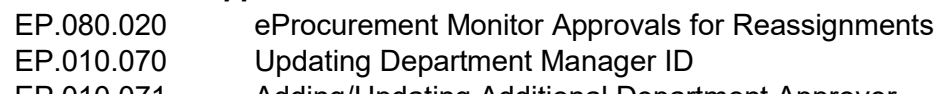

- EP.010.071 Adding/Updating Additional Department Approver
- EP.010.080 Updating Project Manager ID
- EP.010.081 Adding/Updating Additional Project Approver
- EP.080.050 Assigning an Alternate Approver

# **eProcurement Requisitions**

#### *Creating and Managing Requisitions*

- EP.020.500 Creating a Special Request Requisition
- EP.020.501 Creating a Georgia*FIRST* Marketplace Requisition
- EP.020.503 Creating a Requisition with a Procurement Contract
- EP.020.620 Selecting, Adding, and Deleting Favorite Items
- EP.020.610 Creating and User Personal Templates
- EP.020.540 Managing Requisitions
- EP.020.550 Editing, Saving, and Submitting an Requisition
- EP.020.560 Canceling Requisitions and Deleting Requisition Lines

#### *ePro Approver Actions*

- EP.020.660 Approving or Denying a Requisition
- EP.020.670 Push-Back an Requisition
- EP.020.680 Delegating Requisition Approval
- EP.020.690 Using Ad Hoc Requisition Routing

# *Requisition Processing*

- EP.020.590 Using the Buyer Center
- EP.020.570 Budget Checking Requisitions
- EP.020.760 Expedite Requisitions
- EP.020.650 Using the Requester's Workbench
- EP.020.710 Running Requisition Closing Process

# **eProcurement – Queries and Reports are located in the eProcurement and Purchasing v9.2 Queries and Reports Job Aid on the Georgia***FIRST* **Financials website.**